# Bush 631-607: Quantitative Methods Lecture 5 (09.28.2021): Measurement vol. II

Rotem Dvir

The Bush school of Government and Public Policy

Texas A&M University

Fall 2021

## What is today's plan?

- $\blacktriangleright$  More on measurement.
- $\blacktriangleright$  Latent concepts.
- $\blacktriangleright$  Correlation.
- $\triangleright$  Visuals: scatterplots.
- $\blacktriangleright$  Clustering.
- $\triangleright$  R work: scatterplot, subset(), grouping, kmeans()

## Measurement

### Why?

- $\triangleright$  Social science: develop and test causal theories.
- $\blacktriangleright$  Leader background and conflict behavior.
- $\triangleright$  Minimum wage and levels of full-time employment?
- $\triangleright$  Concepts: level of unemployment, leader background, public approval.

How?

**Measures - the context of theoretical concepts**

# Measureing ideology

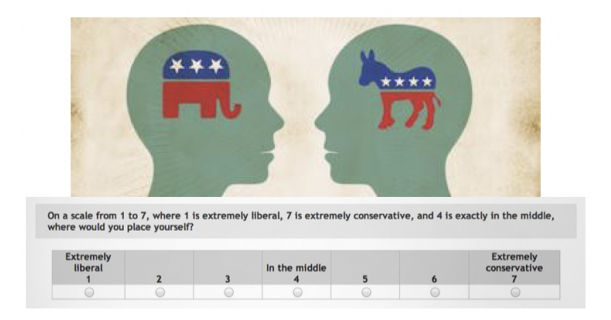

Measurement models:

- $\blacktriangleright$  Summarize data.
- $\blacktriangleright$  Learn about human behavior.

# Measuring ideology

Legislators measurement model: congress roll-call votes Infer from behavior: voting  $\rightarrow$  orientation.

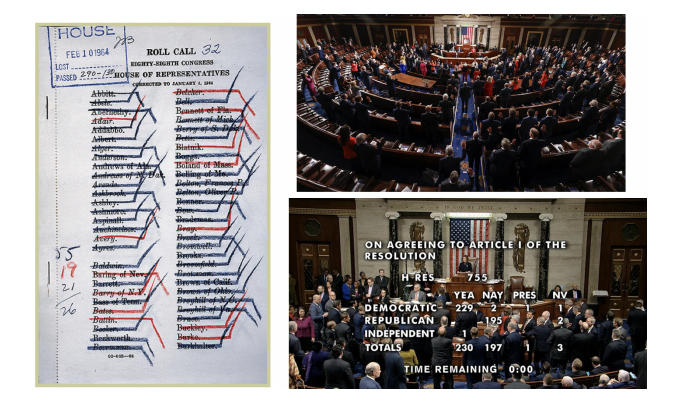

# Ideology in US Congress

**Spatial voting**: voting and political ideology

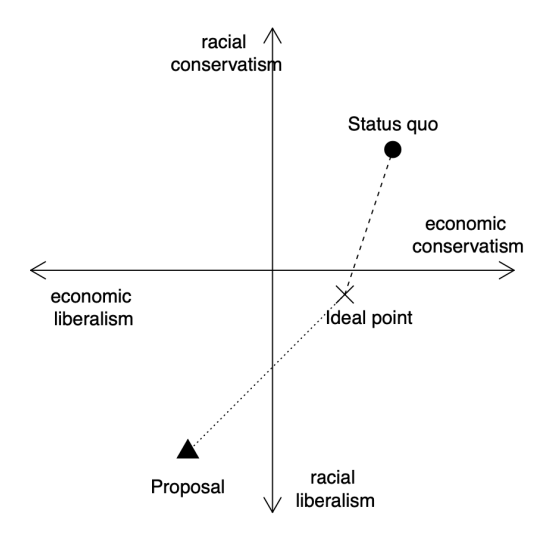

## Complex measurement

Latent concepts:

- $\blacktriangleright$  Hard to measure.
- $\blacktriangleright$  Variation in definitions.
- $\blacktriangleright$  Democracy: the polity debate.
- $\blacktriangleright$  Ideology: representative votes?

Other suspects:

- $\blacktriangleright$  Terrorism: which violent events are terrorism?
- Resolve: how resolve is the president?

Researchers  $\rightarrow$  objective measures:

- $\blacktriangleright$  Identity: perpetrators and victims.
- $\blacktriangleright$  Population-wide psychological effects.
- $\blacktriangleright$  Clear political objective.

The Public?

You tell me

# Public views of terrorism?

### Huff and Kertzer (2018):

- ▶ Objective: 'facts on the ground'.
- $\blacktriangleright$  Subjective: 'who and why?'

#### **The Method**: Conjoint experiment

- $\triangleright$  No control group.
- $\blacktriangleright$  Multiple treatments.
- $\triangleright$  Outcome: is it terrorism? (yes/no)
- $\blacktriangleright$  How each factor contributes to viewing an incident as terrorism?

# Conjoint experiment: Terrorism

#### **Scenario 1**

The incident: shooting The incident occurred in a church in a foreign democracy with a history of human rights violation Two individuals died. The shooting was carried by a Muslim individual with history of mental illness.

News suggest the individual had ongoing personal dispute with one of the targets

#### **Scenario 2** The incident: bombing The incident occurred in a police station in a foreign dictatorship. No fatalities reported. The bombing was carried by a Muslim organization.

News suggest the group was motivated by the goal of overthrowing the government.

# Objective path: results

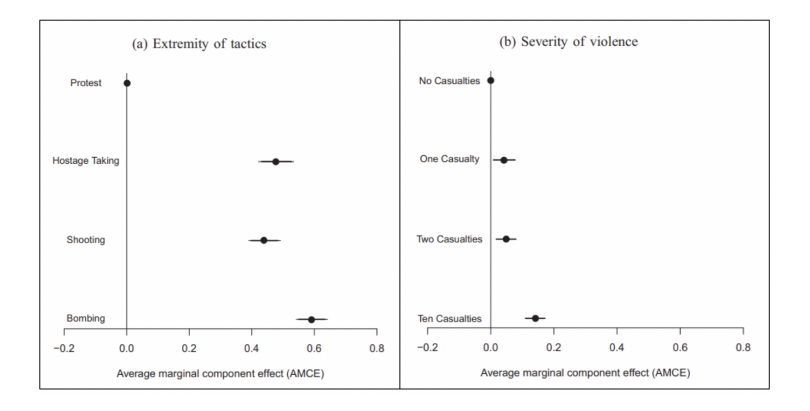

# Subjective path: results

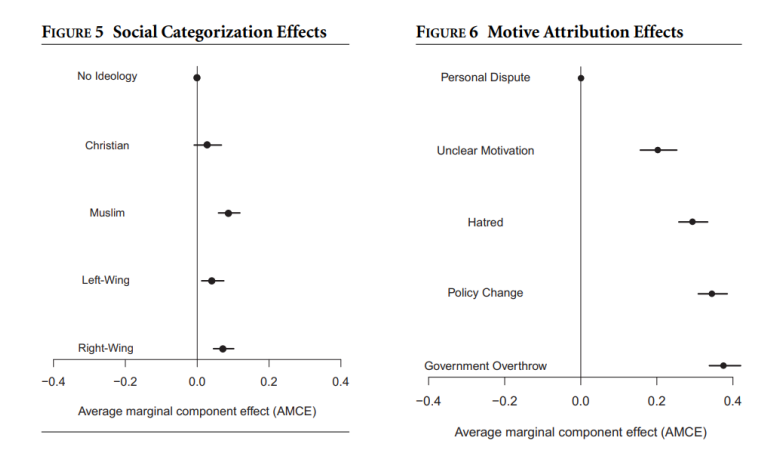

**Type**: event data

A lot of resources:

- GTD START (Maryland).
- $\blacktriangleright$  Individuals radicalization (PRIUS) START (Maryland).
- $\blacktriangleright$  Episodes of political violence (1946-2017) (Vienna, Austria).
- ▶ Suicide terrorism CPOST (Chicago)
- $\blacktriangleright$  List [\(Link\)](https://www.universiteitleiden.nl/binaries/content/assets/customsites/perspectives-on-terrorism/2018/issue-5/bowie.pdf)

## Terrorism data

Global Terrorism Database [\(GTD\):](https://www.start.umd.edu/gtd/access/)

- $\blacktriangleright$  Time frame: 1970-2019.
- $\triangleright$  Events: International & domestic terrorism.
- $\blacktriangleright$  Scope: over 100,000 cases.
- $\triangleright$  Sources: open source media.

Problem(s)?

- $\blacktriangleright$  Events data  $\rightarrow$  news sources.
- $\blacktriangleright$  Temporal: less work prior to 1970.
- $\triangleright$  Biased and Selective reporting: strategic, sensational events.
- $\blacktriangleright$  Errors in measurement.
- $\triangleright$  Measures matter democracy and frequency of incidents (polity, strategic reporting).

## Latent concept: Resolve

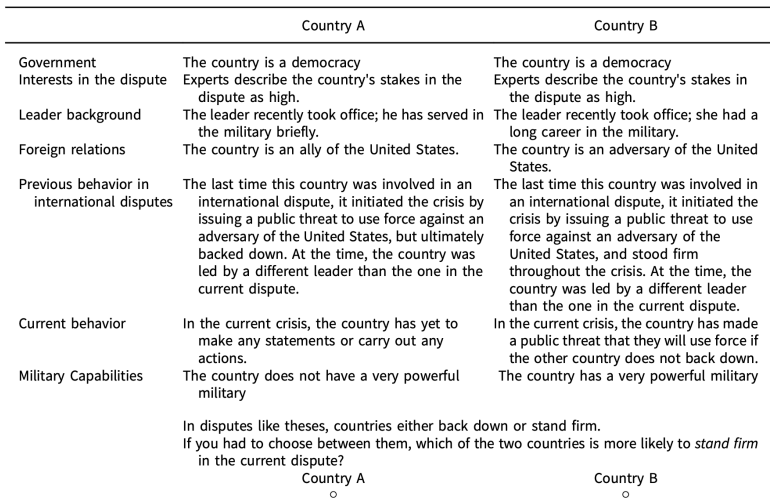

## What is resolve?

Two paths:

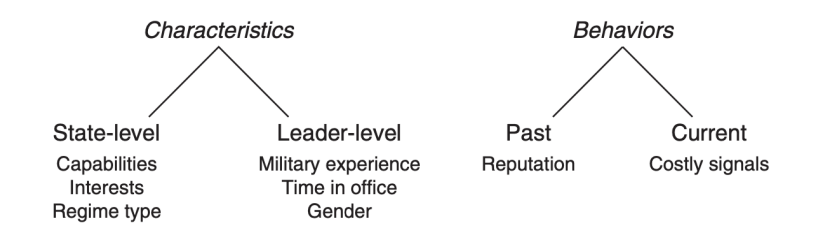

## **Results**

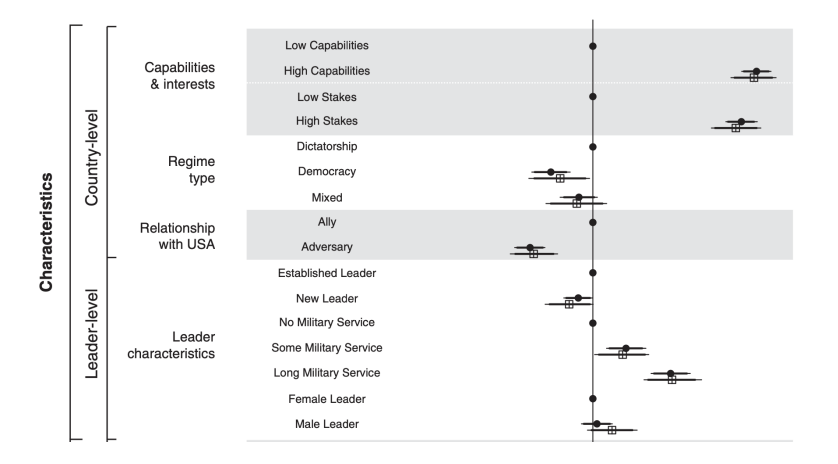

## **Results**

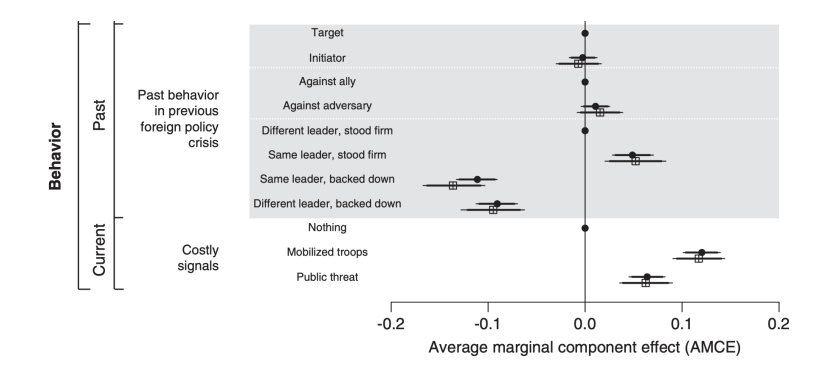

# Complex concepts & measurement

What's the bottom-line?

- $\blacktriangleright$  Latent concepts: democracy, ideology, terrorism, resolve.
- $\blacktriangleright$  Tricky measurement.
- $\triangleright$  More ways to measure: resolve  $\rightarrow$  rival reciprocate in crisis.

How to improve measures?

- $\blacktriangleright$  Theoretical grounding.
- $\blacktriangleright$  Replications.

## Bivariate Relationships

#### Summarize relationship b-w 2 variables

Liberal-conservative ideology: Economy & Race

head(congress)

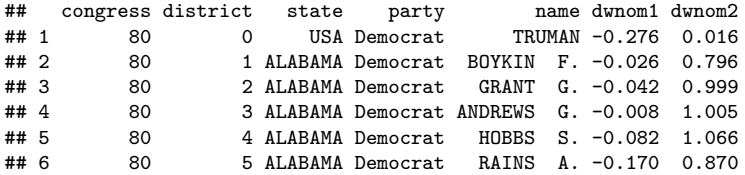

## Back to visuals

### SCATTER PLOT

- $\triangleright$  Visualize relationship between 2 variables.
- $\blacktriangleright$  Numeric/continuous values.

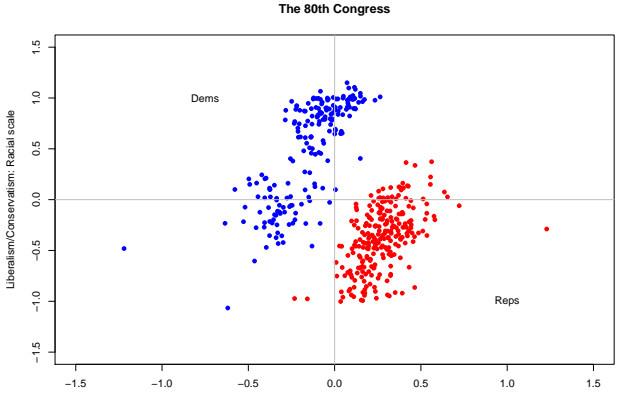

Liberalism/Conservatism: Economic scale

# Congress ideology in the 21st century

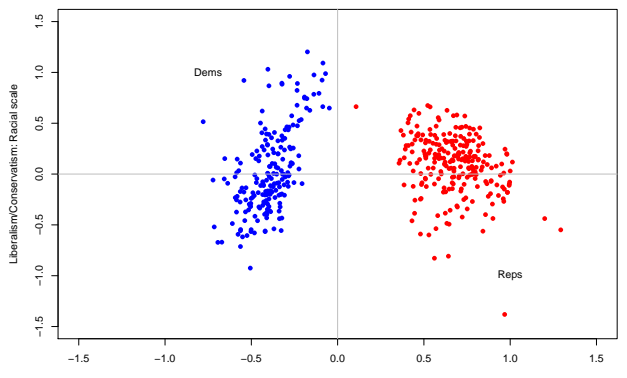

**The 112th Congress**

Liberalism/Conservatism: Economic scale

## Congress ideology: time trend

```
dem.med <- tapply(dem$dwnom1, dem$congress, median)
rep.med <- tapply(rep$dwnom1, rep$congress, median)
plot(names(dem.med), dem.med, col = "blue", type = "l",
     xlim = c(80, 115), ylim = c(-1, 1), xlab = "Congress",ylab = "DW-NOMINATE Score")
lines(names(rep.med), rep.med, col = "red")
text(110, -0.6, "Democrats")
text(110,0.8, "Republicans")
```
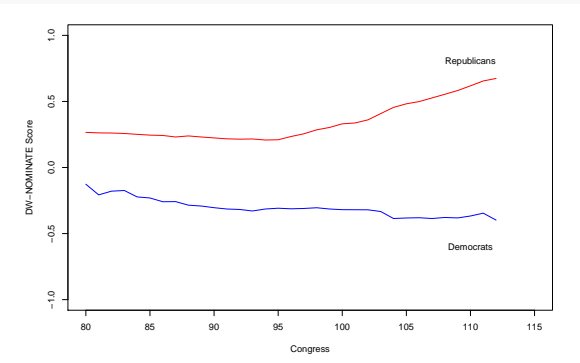

## 'International' Ideology

 $UN \rightarrow International$  international institution.

Voting patterns  $\rightarrow$  countries orientation/ideology.

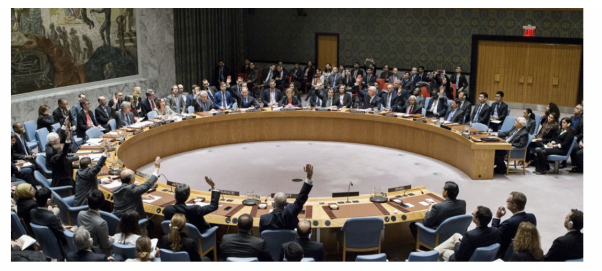

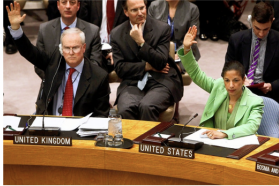

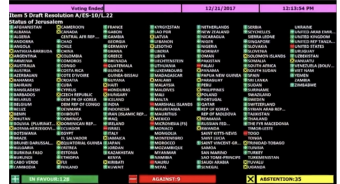

# UN voting data (1946-2012)

dim(mydata)

## [1] 9120 6

summary(mydata)

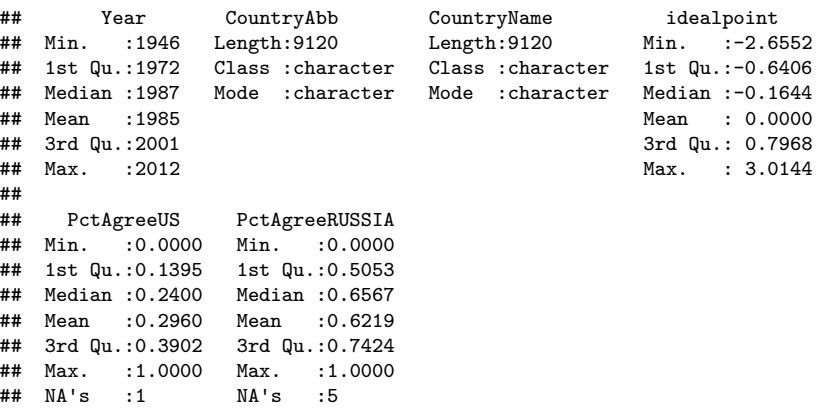

## Global ideologies

Voting with  $US \rightarrow$  measure of foreign policy similarity. Similar  $FP \rightarrow$  similar global orientation.

```
# Tidyverse approach to data management
# Arrange by year, calculate mean for US / Russia voting
annual.agree <- mydata %>%
 group_by(Year) %>%
 summarize(us.agree = mean(PctAgreeUS, na.rm = T),ru.agree = mean(PctAgreeRUSSIA, na.rm = T))
```
head(annual.agree)

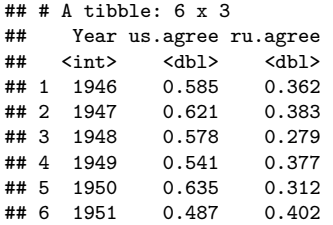

## Trends in global ideology

```
ggplot(data = annual.agree) +geom_line(mapping = aes(x = Year, y = us.agree), color = "blue") +
 geom_line(mapping = aes(x = Year, y = ru.agree), color = "red") +
 geom text(aes(x = 2000, y = 0, label = "Voting with US"), color = "blue", data = data.frame()) +
 geom text(aes(x = 2000, y = 1, label = "Voting with Russia"), color = "red", data = data.frame()) +
 geom_vline(aes(xintercept = 1989), linetype = "dotdash", color = "black") +
 geom text(aes(x = 1993, y = 0.5, label = "Cold War Ends"), color = "black") +
 ylab("Proportion voting with Superpower") + theme_classic()
```
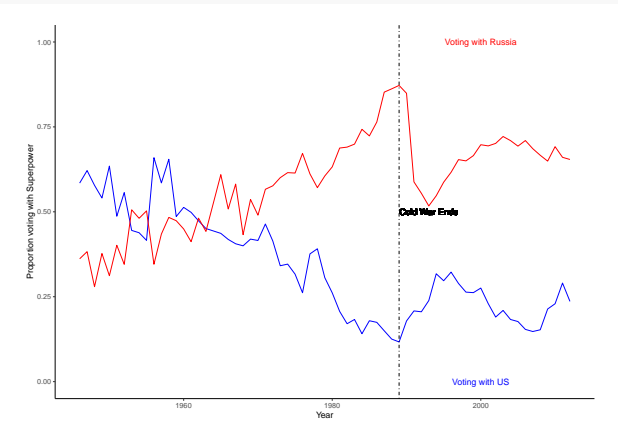

# Grouping observations

Which side are you on?

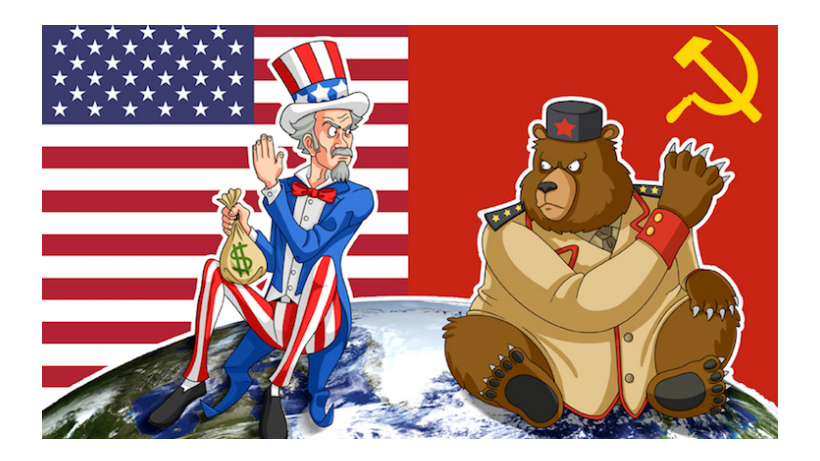

## Grouping countries: FP Similarity measures

```
# Table for voting close to US
# USA
mydata %>%
 group_by(CountryName) %>%
 summarise(mean.pctUS = mean(PctAgreeUS)) %>%
 arrange(desc(mean.pctUS)) %>%
 head(n = 11) %>%
 filter(CountryName != "United States of America")
```
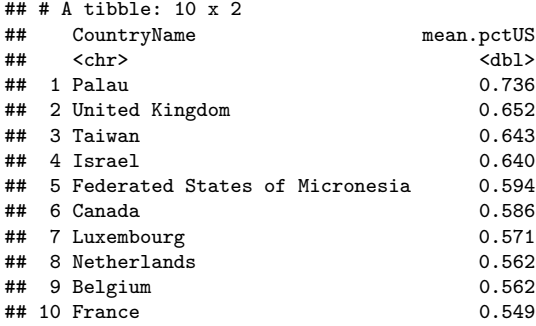

## Political polarization: QSS textbook

Income inequality  $\rightarrow$  political polarization.

The Gini coefficient

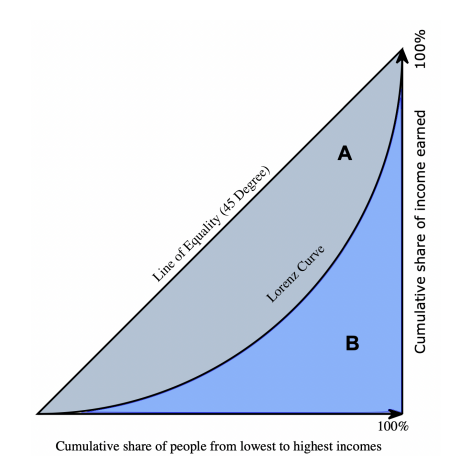

## US test case

#### **Gini coefficient - Political Polarization**

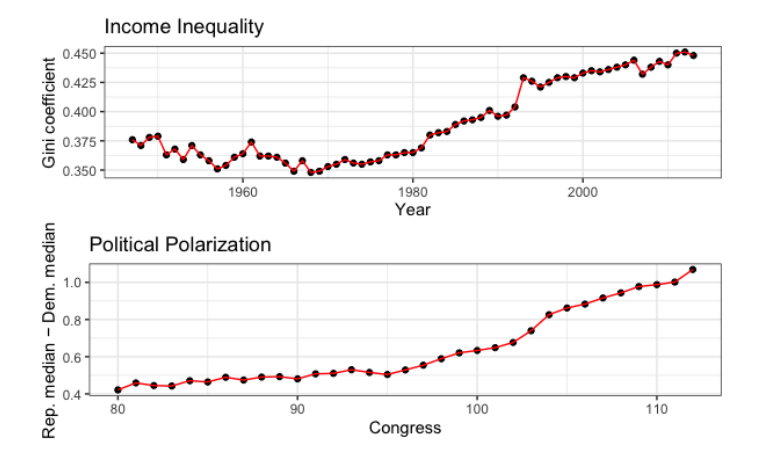

## Association b-w variables

Income inequality  $\rightarrow$  Political polarization?

### **Correlation**:

- $\blacktriangleright$  Summary of bivariate relationship.
- $\blacktriangleright$  How two factors 'move together' on average.
- $\blacktriangleright$  Always relative to mean value.

Product of z-scores:

$$
cor(x, y) = \frac{1}{n} \sum_{i=1}^{n} (Z - x_i * Z - y_i)
$$

## Z-scores

A measure for the deviation from the mean (in SD terms) Standardize variable

Allows comparison with common units

$$
Zscore(X_i) = \frac{x_i - \bar{x}}{SD(X_i)}
$$

Z score  $> 0 \rightarrow$  unit larger than mean Z score  $< 0 \rightarrow$  unit smaller than mean

### z-score example

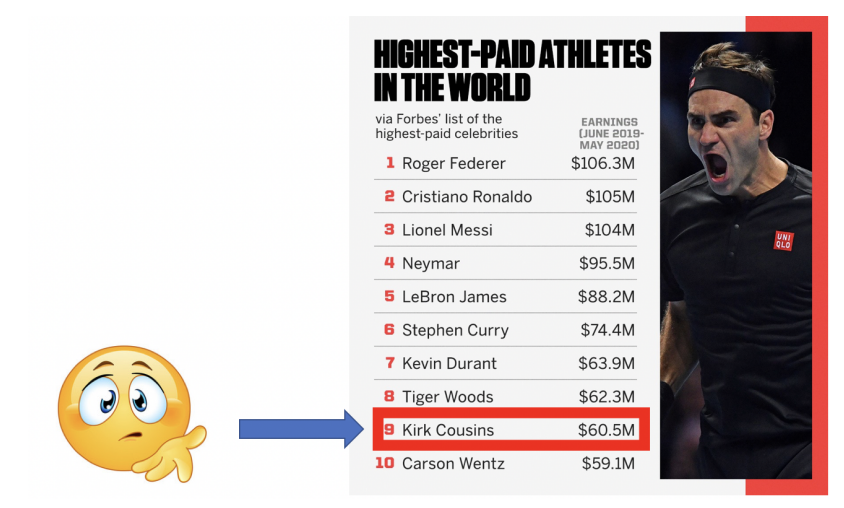

## z-score example: QB salary

head(qb\_data, n=10)

## # A tibble: 10 x 3

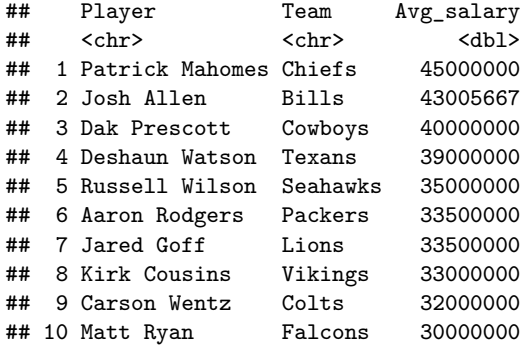

### z-score example: QB salary

```
mean(qb_data$Avg_salary)
```
## [1] 33200378

```
sd(qb_data$Avg_salary)
```

```
## [1] 6265045
```

```
# Cousins z-score
((33000000 - mean(qb_data$Avg_salary))/sd(qb_data$Avg_salary))
```

```
## [1] -0.03198346
# Mahomes z-score
((45000000 - mean(qb_data$Avg_salary))/sd(qb_data$Avg_salary))
```
## [1] 1.883406

#### **Outliers**  $\rightarrow$  more than 3 SD from mean

## **Correlation**

- $\blacktriangleright$  Average product of z-scores:
	- Positive correlation: when  $x$  is bigger than its mean, so is  $y$
	- $\triangleright$  Negative correlation: when x is bigger than its mean, y is smaller
- $\triangleright$  z-score: not sensitive to unit used
- $\triangleright$  Correlation is identical even for different measuring units of variable

Correlation - how do the data look?

#### POSITIVE CORRELATION

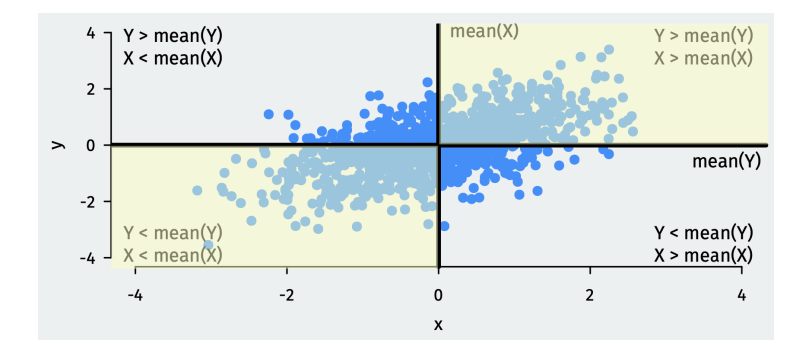

Correlation - how do the data look?

#### Negative correlation

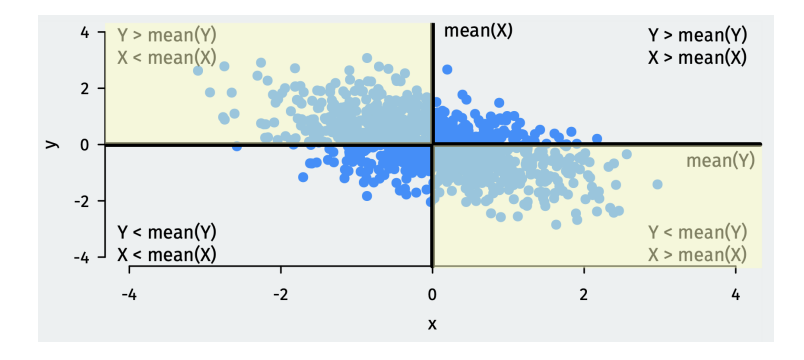

## **Correlation**

- **Measures linear** association
- $\triangleright$  Order does not matter: cor(x,y) = cor(y,x)
- $\blacktriangleright$  Interpretation:
	- $\blacktriangleright$  Values range between (-1) to 1.
	- $\triangleright$  Close to 'edges'  $\rightarrow$  stronger association.
	- $\triangleright$  Value of zero  $\rightarrow$  no association.
	- $\triangleright$  Positive correlation  $\rightarrow$  positive association.
	- $\triangleright$  Negative correlation  $\rightarrow$  negative association.

UN Voting: association b-w ideal point & liberal FP approach

*# Voting with US* cor(mydata\$idealpoint, mydata\$PctAgreeUS, use = "pairwise")

## [1] 0.7498446

*# Voting with Russia*

cor(mydata\$idealpoint, mydata\$PctAgreeRUSSIA, use = "pairwise")

## [1] -0.7050107

# Visualizing distributions

Qunatile Qunatile Plot

#### Scatter-plot of quantiles

```
### Q-Q plot
qqplot(mydata$PctAgreeUS, mydata$PctAgreeRUSSIA, xlab = "UN voting with US",
      ylab = "UN voting with Russia",
      main = "UN voting with superpower: trend over time")
abline(0,1)
```
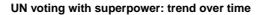

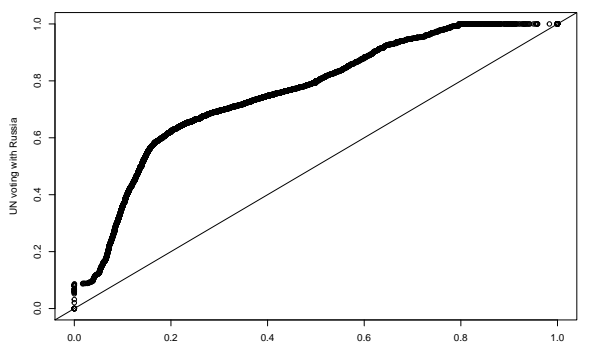

UN voting with US

# Matrix in R

 $\triangleright$  Rectangular array with multiple values.

- $\triangleright$  Stores numeric variable (unlike data frame).
- Extract values with indexing  $[row, col]$ .

```
### Build a matrix
m \le - matrix(1:16, nrow = 4, ncol = 4, byrow = TRUE)
rownames(m) \leftarrow c("A", "B", "C", "D")colnames(m) <- c("W","X","Y","Z")
m
## W X Y Z
## A 1 2 3 4
## B 5 6 7 8
```
## C 9 10 11 12 ## D 13 14 15 16

## Working with matrices

Use math and apply functions

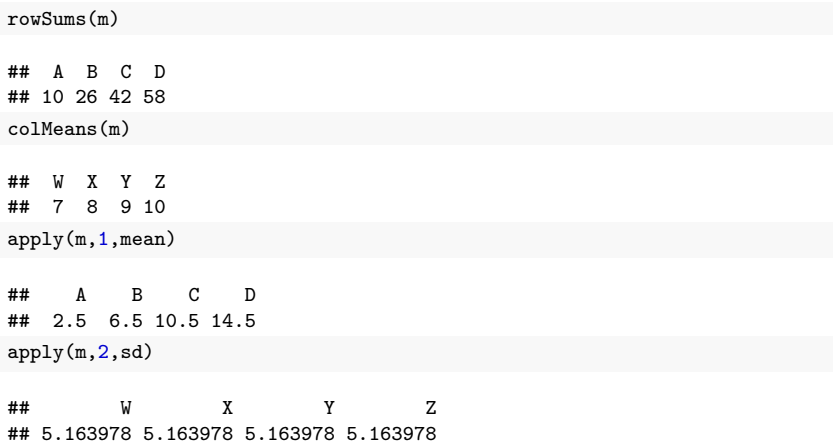

# Lists in R

- $\triangleright$  General class of objects.
- $\triangleright$  Useful for storing multiple object types.

```
x \leftarrow list(y1 = c("this","is","a list", "of", "aggie", "games"),
          v2 = 1:5.
          y3 = data frame(z1 = 1:4, z2 = c("Kent St.",""Colorado", "New Mexico","Arkansas"),
                           z3 = c("Win","Win","Win","Loss")))
x$y3
\# \# \frac{1}{21} \frac{1}{22} \frac{1}{23}## 1 1 Kent St. Win
## 2 2 Colorado Win
## 3 3 New Mexico Win
## 4 4 Arkansas Loss
x$y1
```
## [1] "this" "is" "a list" "of" "aggie" "games"

# **Clustering**

- $\blacktriangleright$  Identify associations within our data.
- $\triangleright$  Searching for *clusters* within large datasets.
- $\triangleright$  UN Voting data: diversity of global ideologies.
- $\blacktriangleright$  Are there 'clusters' of ideologies?

# **Clustering**

### **k-Means algorithm**:

- $\triangleright$  Iterative: performed repeatedly to find differences b-w groups.
- $\triangleright$  Goal: split data to multiple similar groups (k-clusters).
- $\triangleright$  Each cluster is associated with a *centroid* (within group mean).

How?

- $\triangleright$  Observation assigned to closest cluster.
- $\triangleright$  Compute centroid based on new cluster.
- Researcher select initial number of clusters  $(k)$ .
- $\triangleright$  Standardize data before procedure.

## Cluster UN voting: 1989

```
# 1989 plot
un89 <- subset(mydata, subset = (Year == 1989))
cluster89 <- kmeans(un89[, c("idealpoint", "PctAgreeUS")], centers = 2)
un89$cluster1 <- cluster89$cluster
plot(x =un89$idealpoint, y =un89$PctAgreeUS, main = "1989",
    xlab = "Ideal point", ylab = "Percentage of Votes Agreeing with US",
    x \lim = c(-3, 3), y \lim = c(0, 1), pch = 16, col = \text{un89$cluster1 + 1}points(cluster89$centers, pch = 8, cex = 2) # add centroids
```
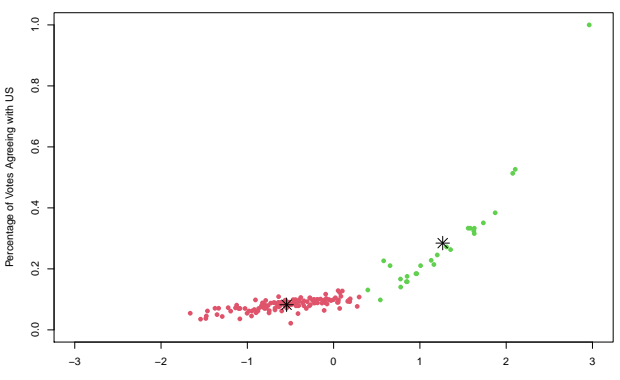

**1989**

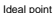

## Cluster UN voting: 2012

```
## plot for 2012
un12 \leftarrow subset(mydata, subset = (Year == 2012))
cluster12 <- kmeans(un12[, c("idealpoint", "PctAgreeUS")], centers = 2)
un12$cluster2 <- cluster12$cluster
plot(x = un12$idealpoint, y = un12$PctAgreeUS, main = "2012",
    xlab = "Ideal point", ylab = "Percentage of Votes Agreeing with US",
    x \lim = c(-3, 3), y \lim = c(0, 1), pch = 16, col = un12$cluster2 + 1)
points(cluster12$centers, pch = 8, cex = 2)
```
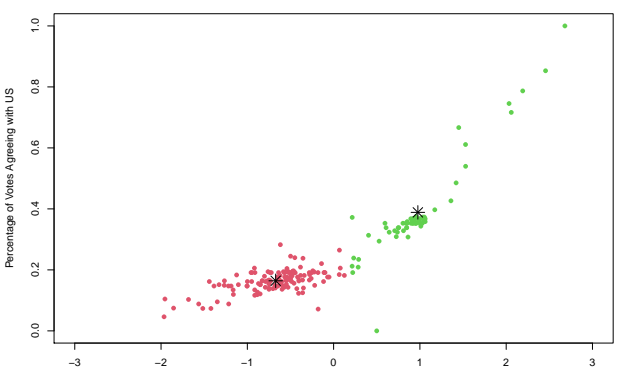

**2012**

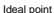

# UN data: shifting ideologies

#### Liberal  $\rightarrow$  non-Liberal

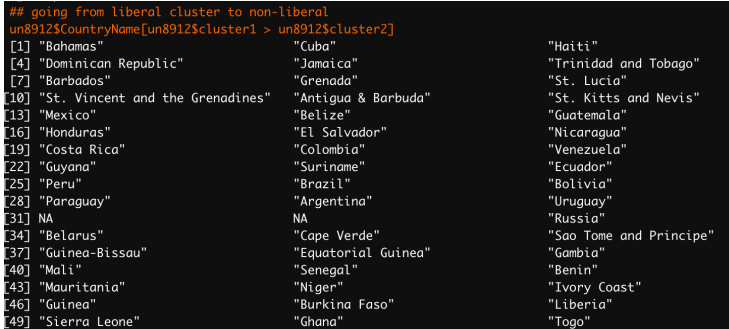

# UN data: shifting ideologies

#### non-Liberal  $\rightarrow$  Liberal

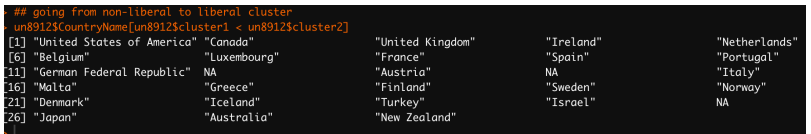

# Wrapping up week 5

Summary:

- $\triangleright$  Measuring complex (latent) concepts: terrorism, resolve.
- $\triangleright$  Visualize bivariate relations: scatter plot.
- $\triangleright$  z-scores and standardizing units.
- ▶ Correlation: how two factors 'move together'.
- $\triangleright$  Clustering: explore similarities in large dataset.
- $\triangleright$  R work: scatterplots, cor(), qqplot(), matrix(), list(), kmean()

#### **Task 2: Working with R**:

 $\blacktriangleright$  Canvas (Wed/Thu.), more details next week.